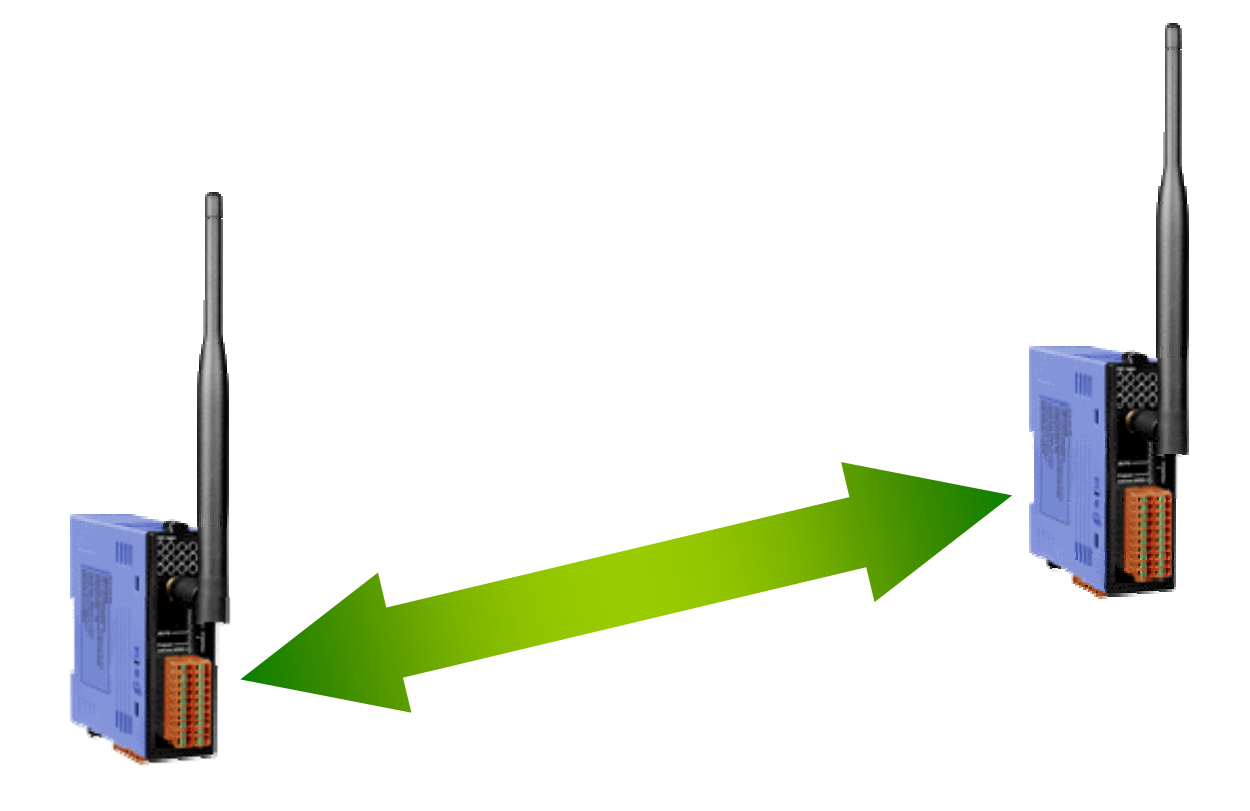

## **ZigBee Wireless Pair Connection**

# *ZT‐2060‐IOP*

*Quick Start*

## *1.Introduction*

The ZT‐2060‐IOP module is a ZigBee coordinator that provides both 4‐channel digital input and 4‐channel digital output. An embedded I/O channel binding function means that there is no need to use an external controller.

The status of each channel is bound to a remote channel of the ZT‐2060. The ZT‐2060‐IOP continually updates the status of the DO channel of the remote ZT‐2060 based on its own DI channels. It also reads the status of the DI channel of the remote ZT‐2060 to synchronize its own DO channels.

The ZT‐2060‐IOP also provides external DIP switches for easy configuration, which can be used to synchronize the digital signals in any difficult wiring environment.

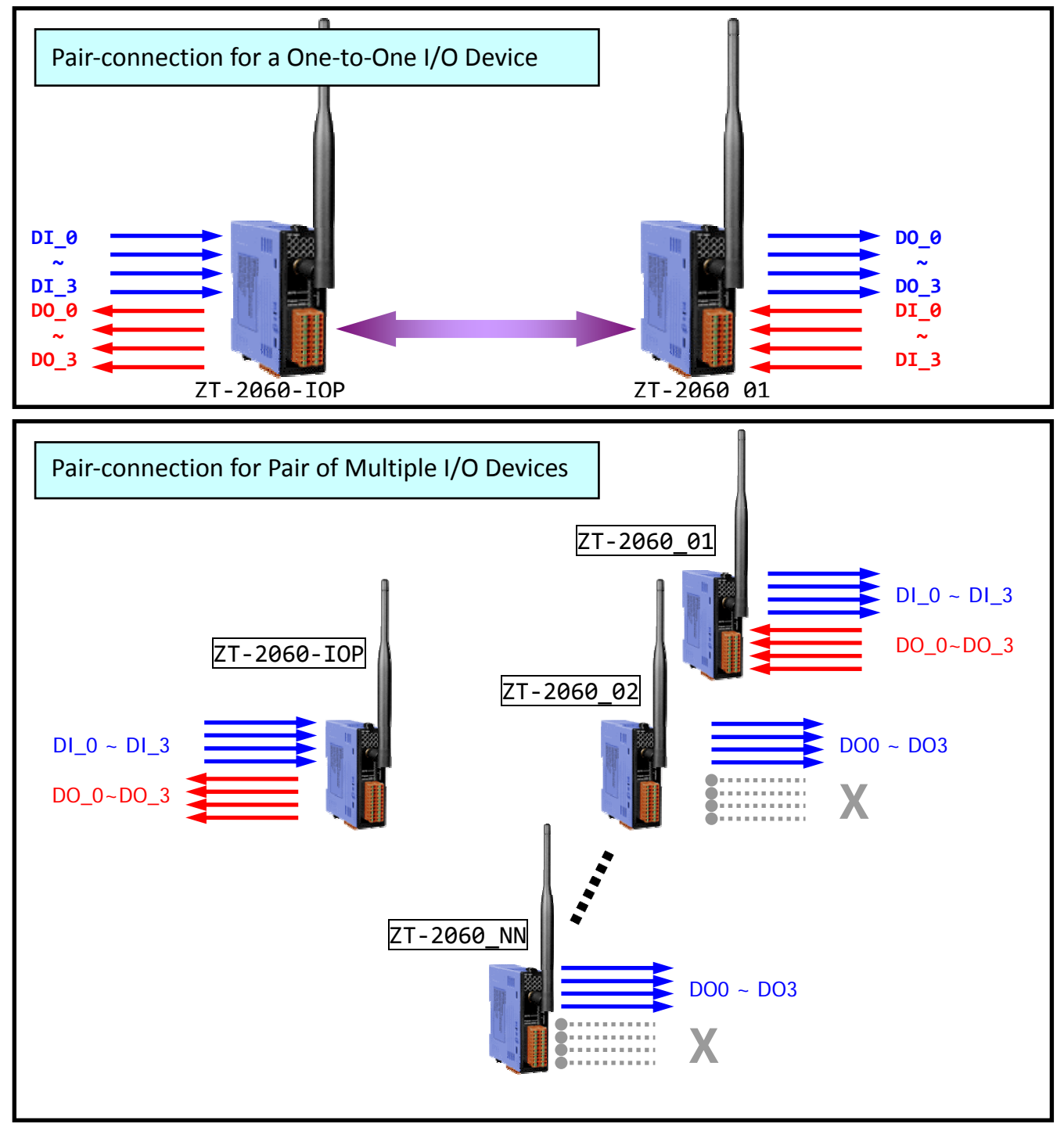

## *2.Appearance*

ZT‐2060‐IOP

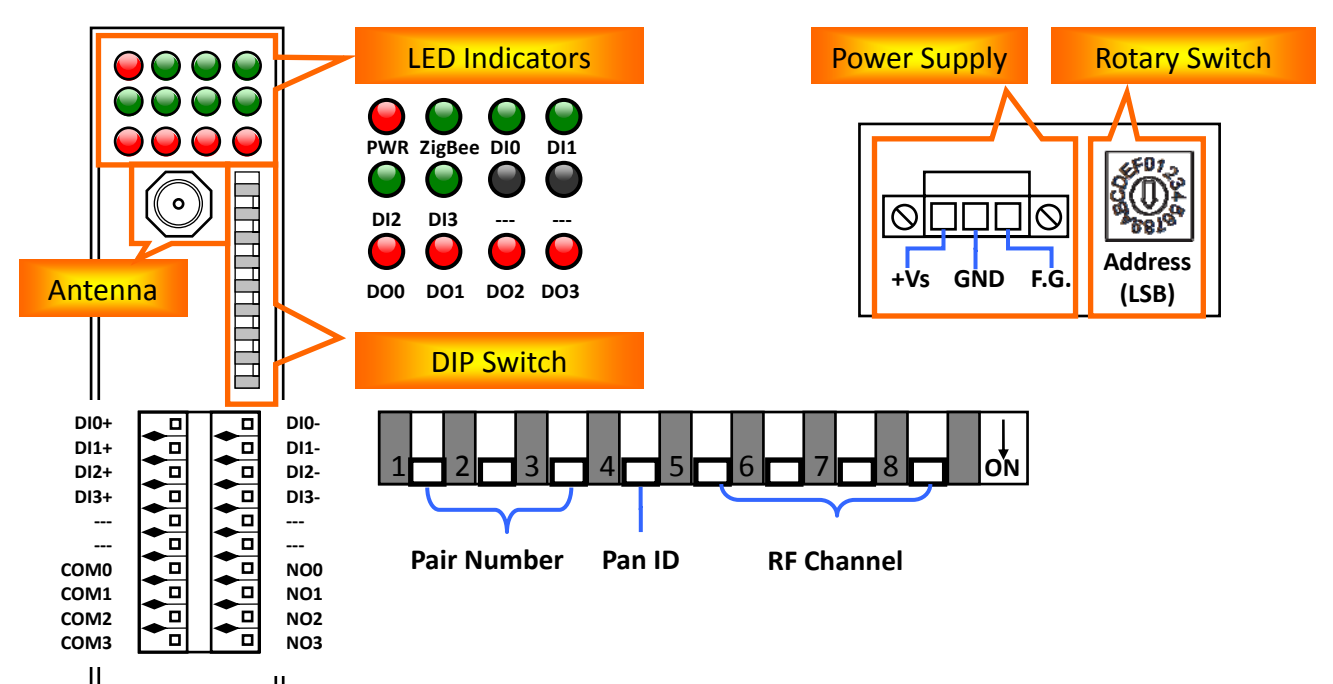

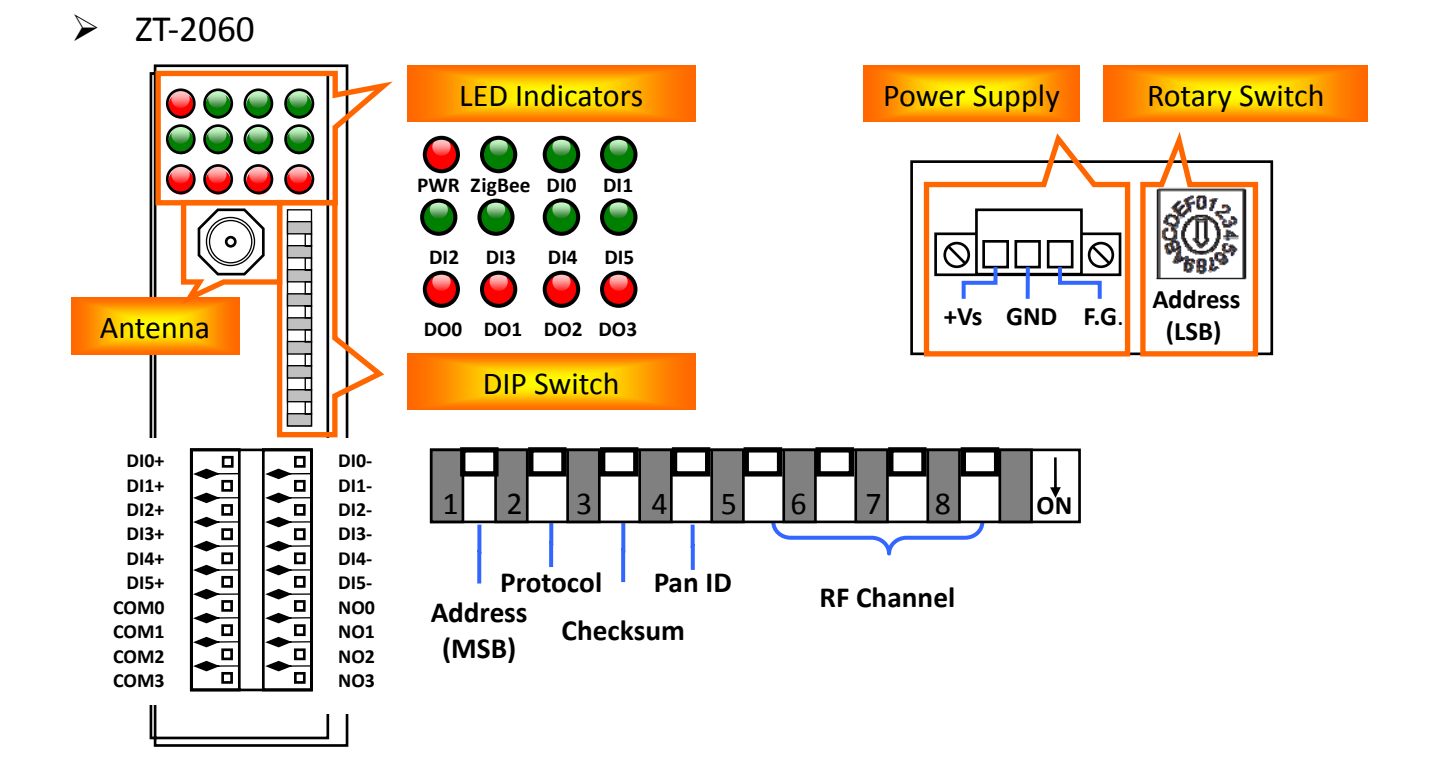

## *3.Wire Connections*

#### ZT‐2060‐IOP and ZT‐2060 **ON State LED ON OFF State LED OFF Input Type Readback as 1** Readback as 0 Voltage  $> 3.5V$ Voltage  $< 1V$  $TL/$ Logic Level Low  $\begin{tabular}{|c|c|} \hline \quad \quad & \quad \quad & \quad \quad \\ \hline \end{tabular} \begin{tabular}{|c|c|} \hline \quad \quad & \quad \quad \\ \hline \end{tabular} \begin{tabular}{|c|c|} \hline \quad \quad & \quad \quad \\ \hline \end{tabular} \begin{tabular}{|c|c|} \hline \quad \quad & \quad \quad \\ \hline \end{tabular} \end{tabular} \begin{tabular}{|c|c|c|} \hline \quad \quad & \quad \quad \\ \hline \end{tabular} \begin{tabular}{|c|c|c|} \hline \quad \quad & \quad \quad \\ \hline \end{tabular} \$ Iœ  $DIx1$ □⊖  $DIx +$ **CMOS Logic** □⊖ DIx-□⊖ DIx-Logic GND  $\sqrt{\phantom{a}}$ Logic GND  $\overleftarrow{\nabla}$ **Relay ON Relay OFF Relay Contact** □⊖  $DIx+$ +<u>r</u><br>- 린 □⊖  $DIx+$ □Ò □⊖ DIx-DIx-Relay Close **Relay Open** Open Collector ON Open Collector OFF **Open Collector**  $DIx+$  $DIx+$ □⊜  $ON \n\subset$  $ON DIx-$ DIXπ∈ **ON State LED ON OFF State LED OFF Output Type Readback as 1** Readback as 0 **Relay ON Relay OFF**  $\underbrace{\overbrace{\text{RC}|\text{DC}}^{\text{load}}}\xrightarrow{\text{Load}}$ **Relay Contact NOx**  $\frac{L_{\text{bad}}}{L_{\text{bad}}}$ **NOx** ∣[⊖  $(\overline{AC}/\overline{DC})$  $\mathbb{R}^{\times}$ COMx □⊖ **COMx**

## *4.Configuration*

The DIP and Rotary switches should be adjusted based on the specific network requirements, as described below.

#### **Rotary Switch** (LSB Address)

- A. On the ZT‐2060‐IOP, this switch is fixed and cannot be adjusted. (The ZigBee coordinator is always set to 0x0000)
- B. On the ZT‐2060, the switch is used to define the Device ID and Node ID for the ZigBee network.

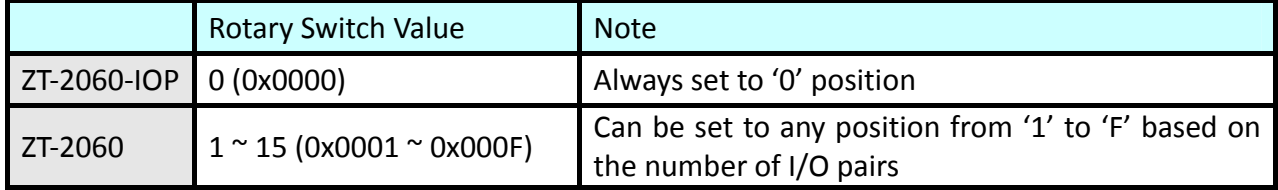

#### **DIP Switch (1)** (MSB Address)

- A. On the ZT‐2060, this switch is used to define the **MSB** (Most Significant Bit) **address**.
- **DIP Switches (1~3)** (Pair Number / Protocol, Checksum)
	- A. On the ZT‐2060‐IOP, these switches are used to define the **number of I/O pairs** for showing debug message via LED indicators. It polls every ZT‐2060 device every 10 seconds via a unicast frame to check the **connection survival**.
	- B. On the ZT‐2060, these switches are used to define the **protocol** and **checksum**.

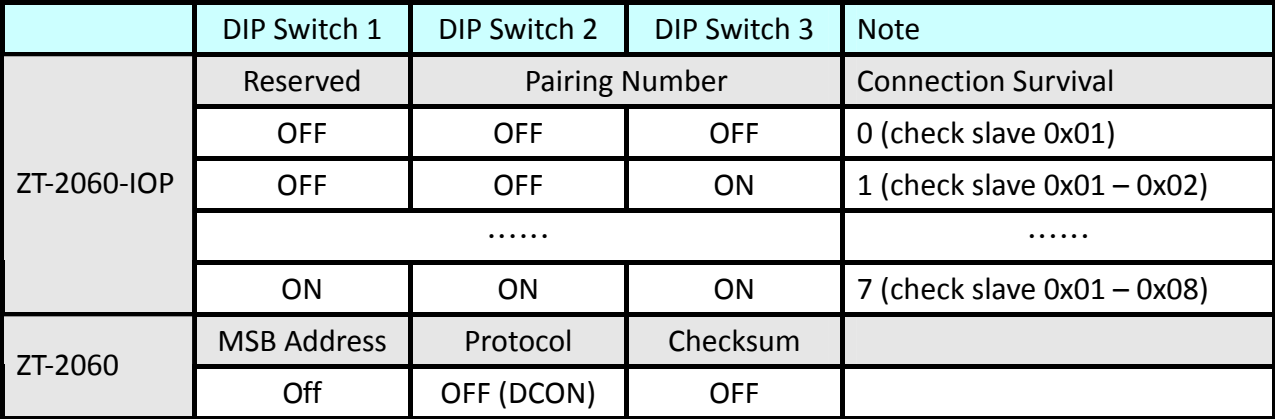

#### **DIP Switch (4)** (Pan ID)

This switch is used to define the **Pan ID** for both the ZT‐2060‐IOP and the ZT‐2060 and must be set to the same value for both devices.

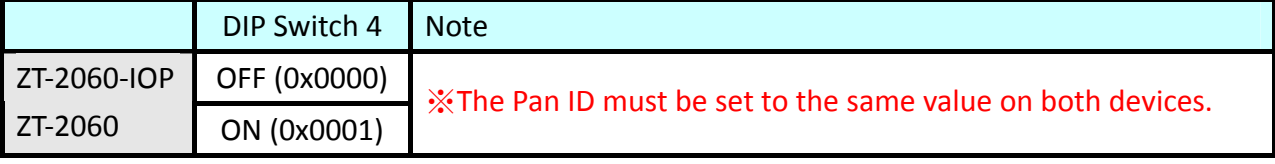

### **DIP Switches (5~8)** (RF Channel)

These switches are used to define the **RF channel** used for both the ZT‐2060‐IOP and ZT‐2060 and the values set for both devices must be the same.

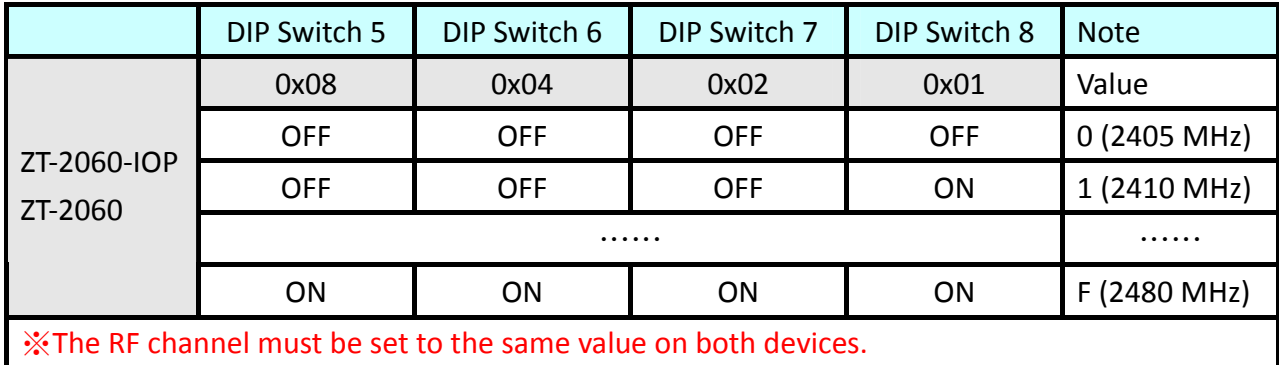

## *5.Applications*

#### **Example 1 (Default: One‐to‐One I/O Pair‐connection)**

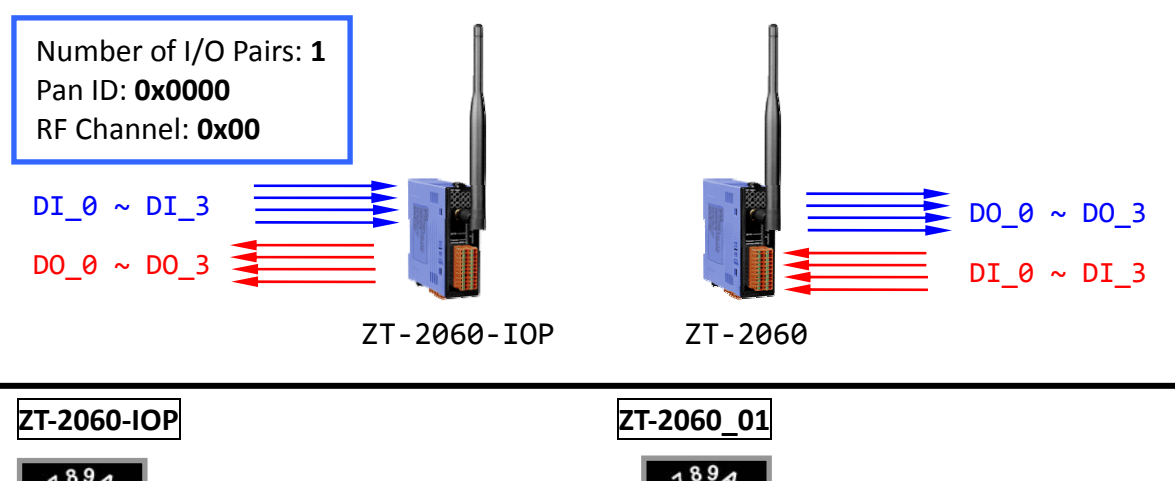

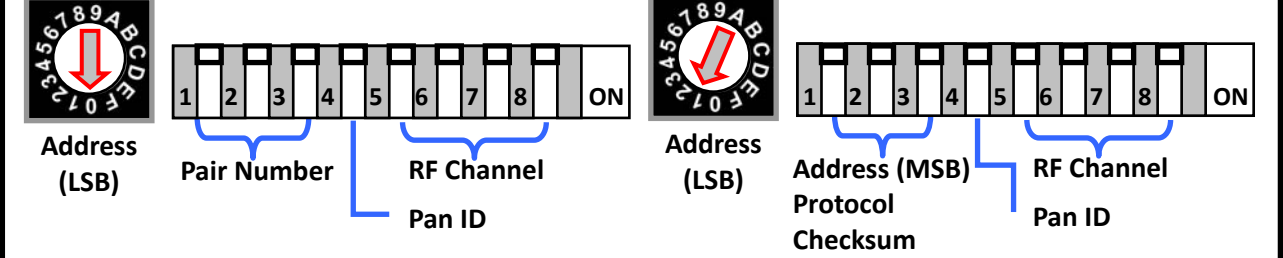

#### **Example 2 (Synchronizing different digital channels to different devices)**

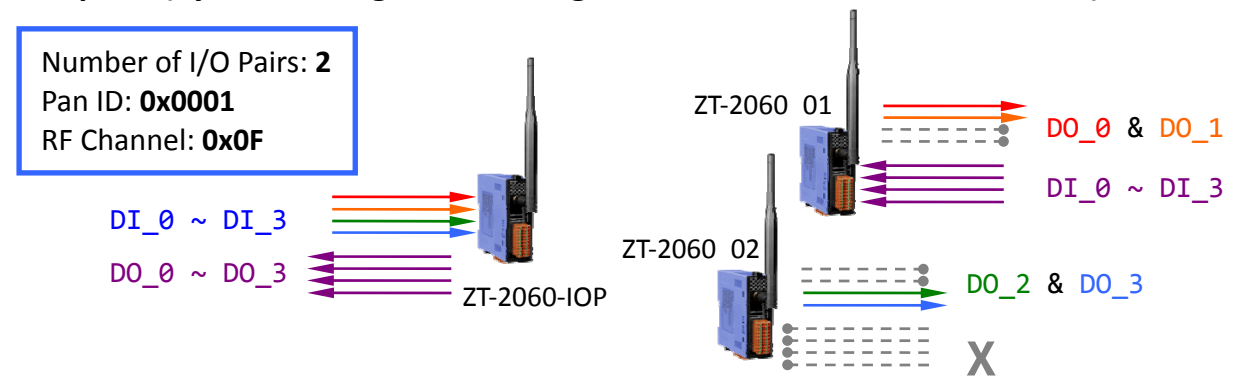

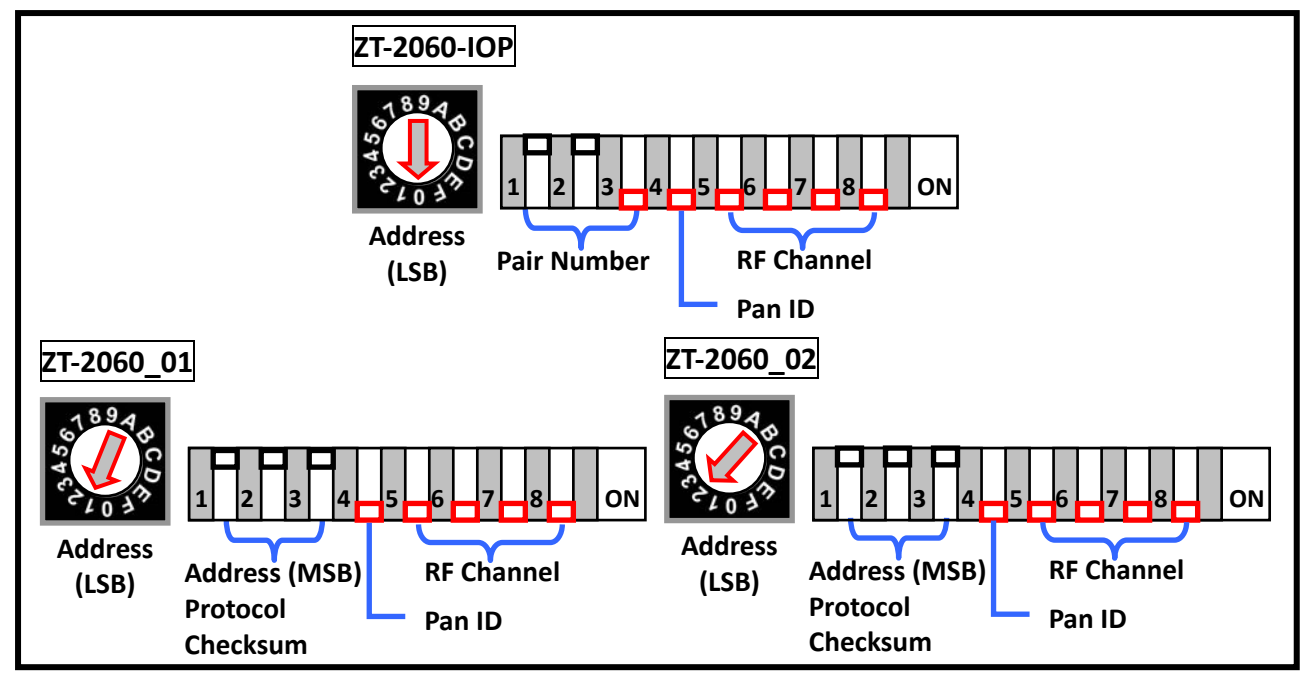

ZT‐2060‐IOP Quick Start, v1.1, 2013/07/03 Page 7

#### **Example 3 (Synchronizing all of the digital channels to different devices)**

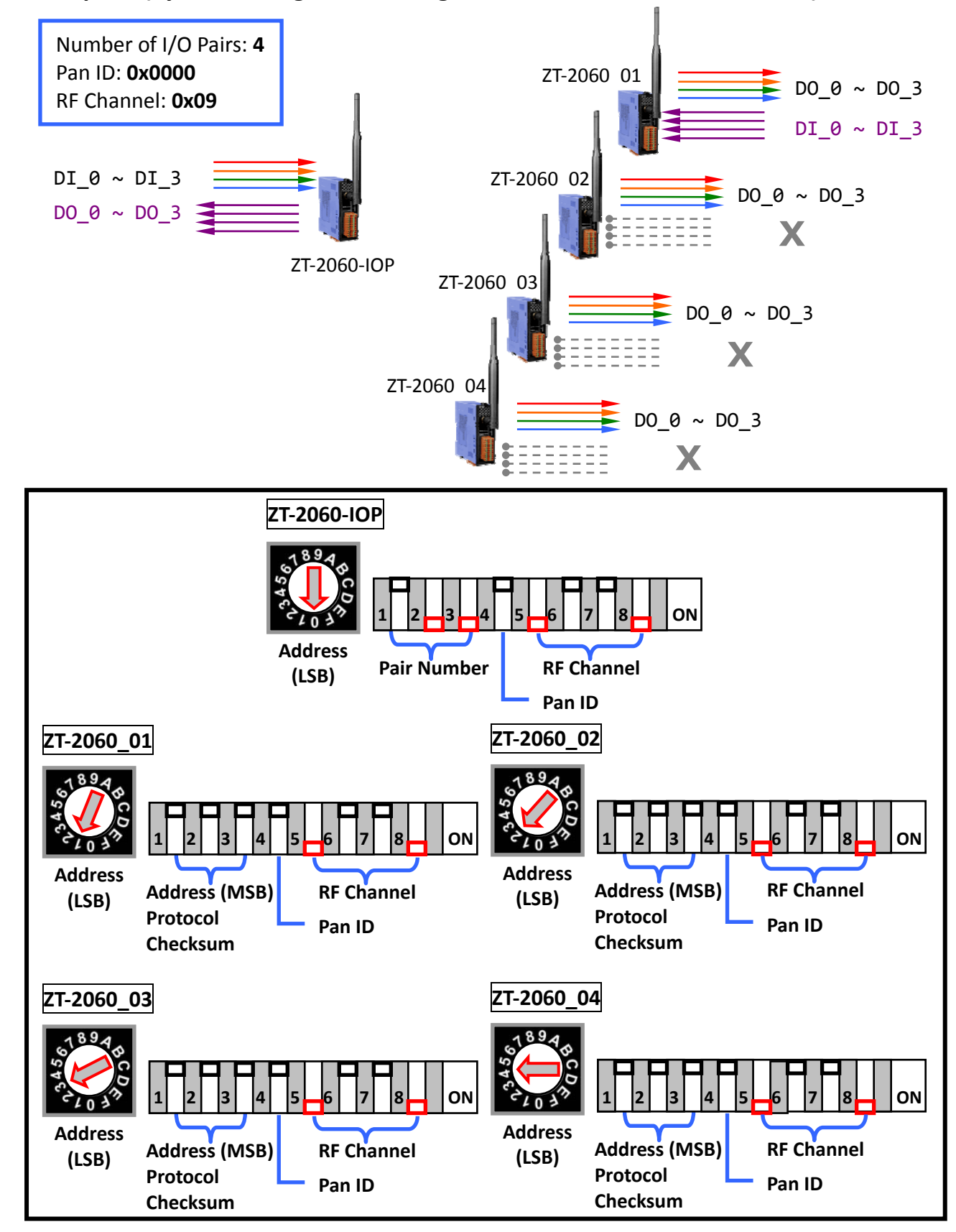

## *6.Appendix*

 $\triangleright$  LED Indicators

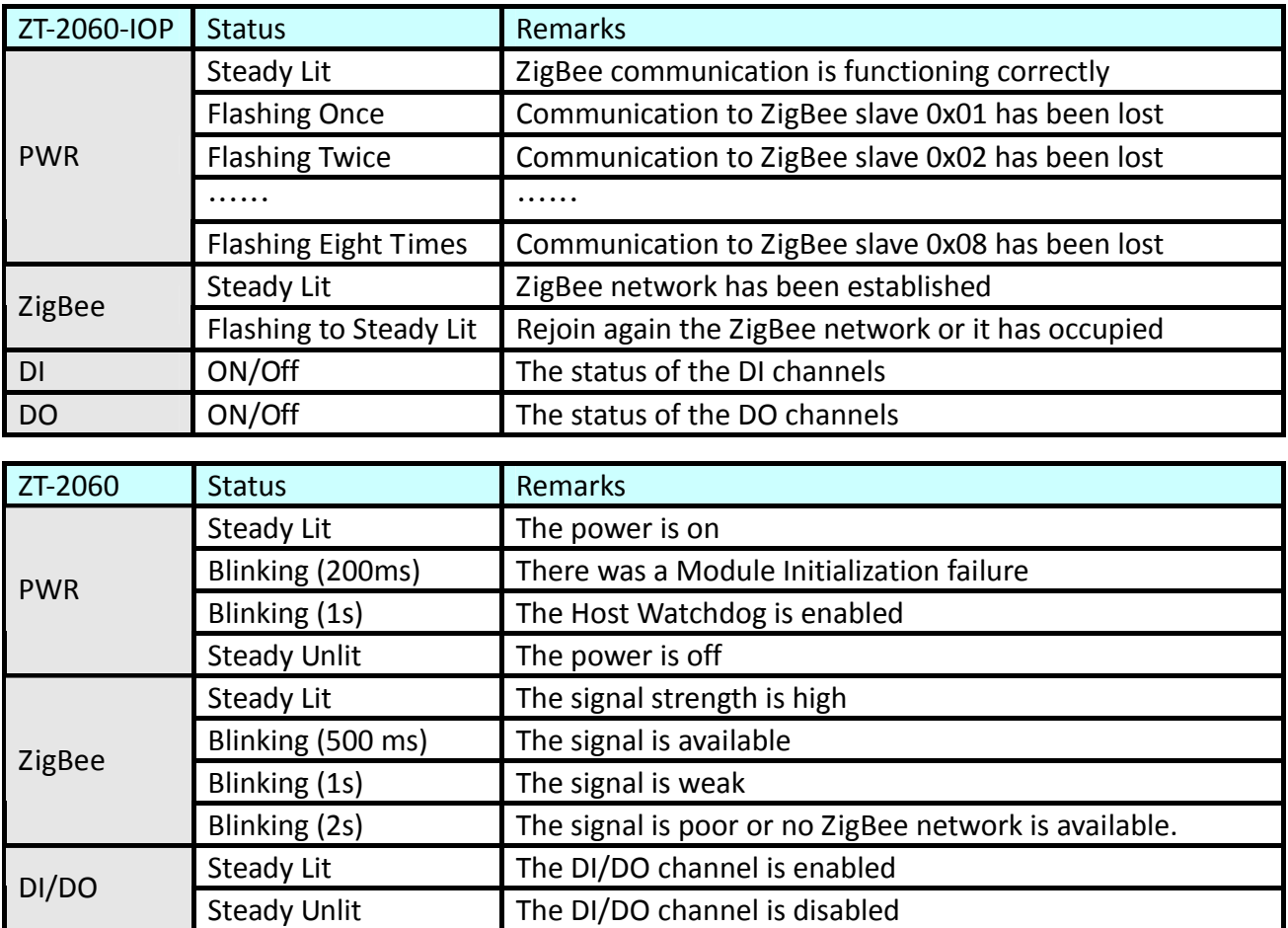

> Technical Service

If you have any difficulties using your ZT‐2000 series I/O device, please send a description of the problem to [service@icpdas.com](mailto:service@icpdas.com)

Include the following items in your email:

- *A description or diagram of the current DIP switch positions.*
- *A copy of the configuration file for the ZT-2000 coordinator. This file can be obtained using the procedure outlined below and should be attached to your email.*
- a. Set the DIP switch on the ZT‐255x device to the [ZBSET] position then reboot the device. Launch the ZT Configuration Utility and select the [Save Log] icon to save the configuration of the ZT‐255x as a file.
- b. After clicking the [Save Log] icon, enter the "File Name" and the "File Path" in the Windows "Save" dialog box. Once the configuration has been successfully saved, a message "successful" will be displayed.